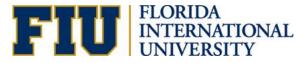

# **Process of Reclassifying a Position**

#### Reclassifying an existing a position

#### What is a Reclassification?

A reclassification is the re-allocation of a position in one classification to a different classification based on a change in the job duties.

#### Process of reclassifying an existing position

1. The Originator must submit a request through the electronic position request form (ePRF).

Location: Main Menu>Manager Self Service> ePRF Position Request Forms> Enter/Update Position request

2. "Add a New Value."

ravorites 🛛 Main\_Menu > Manager Self Service → ePRF Position Request Forms > Enter/Update Position Request

#### Enter/Update Position Request

Enter any information you have and click Search. Leave fields blank for a list of all values.

| Find an Existing V  | aiue <u>A</u> dd a New | Value Click on Add a New Value |
|---------------------|------------------------|--------------------------------|
| Limit the number of | results to (up to 300) | ): 300                         |
| Request ID:         | begins with 🔻          |                                |
| Business Unit:      | begins with 🔻          |                                |
| Department:         | begins with 🔻          |                                |
| Job Code:           | begins with 🔻          |                                |
| Position Number:    | begins with 🔻          |                                |
| Panther ID:         | begins with 🔻          |                                |
| Last Name:          | begins with 👻          |                                |
| First Name:         | begins with 🔻          |                                |
| Workflow Status:    | = •                    | ▼                              |
| Originator UserID:  | begins with 🔻          |                                |
| Case Sensitive      |                        |                                |
| Search              | ear Basic Search       | Save Search Criteria           |

3. Click "Add" to start completing the ePRF.

| Eind an Existing Value | Add a New Value |  |
|------------------------|-----------------|--|
| Request ID: NEW        |                 |  |
| Add                    |                 |  |

4. Complete the Fields

When reclassifying a position, first determine the appropriate action reason.

| Action reasons:                |                                                            |
|--------------------------------|------------------------------------------------------------|
| Action reason                  | Description                                                |
|                                |                                                            |
| RCP – Reclassification         | Change in job classification to another classification     |
| Promotion                      | with a higher level of responsibility and a higher pay     |
|                                | grade maximum in the same pay plan.                        |
|                                |                                                            |
| DCD Declassification           | Channa in ich classification to another and with lower     |
| RCD – Reclassification         | Change in job classification to another one with lower     |
| Demotion                       | level of responsibility and lower pay grade maximum in     |
|                                | the same pay plan.                                         |
|                                |                                                            |
| REC – Reclassification Lateral | Change from one job classification to another one with     |
|                                | the same level of responsibility and the same pay          |
|                                |                                                            |
|                                | grade maximum in the same pay plan.                        |
|                                |                                                            |
| CPR – Pay Plan Change          | Change to a higher level job classification in a different |
| Promotion                      | pay plan (e.g. staff to admin).                            |
|                                |                                                            |
| CDE – Pay Plan Change          | Change in job classification to a lower level in a         |
| Demotion                       | different pay plan (e.g. admin to staff).                  |
|                                |                                                            |

## Action reasons:

## Flag Functionality:

• "Post Upon Approval" – This flag triggers a notification to Talent Acquisition and Management (TAM) upon position action approval.

# **Position Request Form**

| Request ID:                | 0000022945                                |
|----------------------------|-------------------------------------------|
| *Requested Effective Date: | 01/14/2017                                |
| *Reason:                   | RCP Q Reclassification - Promotion        |
| Post Upon Approval         | Check flag if the position will be posted |
| Pay Action/Notification    | to Employee Records                       |
| Budget Purposes Only       |                                           |

• "Pay Action/Notification to Employee Records" – This flag triggers a notification to Employee Records for pay actions.

# **Position Request Form**

| Request ID:                | 0000022945                 |                                |
|----------------------------|----------------------------|--------------------------------|
| *Requested Effective Date: | 01/14/2017                 |                                |
| *Reason:                   | RCP 🔍 Reclassification - P | romotion                       |
| Post Upon Approval         |                            | Check flag if the incumbent is |
| Pay Action/Notification t  | o Employee Records 🔶       | being reclassify to a higher   |
| Budget Purposes Only       |                            | classification                 |

## Position Information Fields:

| Fields to Complete          | Description                                                                                                    |
|-----------------------------|----------------------------------------------------------------------------------------------------|
| Requested Effective<br>Date | The beginning of the pay period.                                                                                    |
| Reason                      | Click on the magnifying glass and choose the action reason the appropriate action reason (CPR, CDE, REC, RCD, RCP). |
| Post Upon Approval          | If the position is going to be posted, please check this box.                                                       |
| Рау                         | If the incumbent is being reclassified to a higher classification,                                                  |
| Action/Notification to      | please check this box.                                                                                              |
| Records                     |                                                                                                    |
| Job Code                    | Enter the appropriate job code.                                                                                     |
| Working Title               | N/A                                                                                                    |
| Short Title                 | Field information defaults.                                                                                         |
| Reg/Temp                    | Field information defaults to "Reg."                                                                                |
| Union Code                  | Field information defaults to the appropriate union code per the job code.                                          |
| Reg Region                  | Field information defaults to USA.                                                                                  |

| Salary Plan    | Field information defaults to the appropriate salary plan per the job code. |
|----------------|-----------------------------------------------------------------------------|
| Pay Grade      | Field information defaults to the appropriate salary plan per the job code. |
| Standard Hours | Field information defaults to current.                                      |
| Work Period    | Field information defaults to 52.2.                                         |

# Organization Relationship Information:

| 🔍 Organizati | on Relationship Information                                                                                                    |
|--------------|----------------------------------------------------------------------------------------------------|
| Dept ID      | 290000000 🔍 CARTA Deans Off                                                                                                    |
| Location     | 01024 Q Paul Ceja Architecture Bldg.                                                                                                    |
| Reports To   | 70003523QRoary PantherInformation defaults to current data.<br>Note - If any of these attributes is being<br>updated, then the action reason needs to be |
|              | Job Code: 0671 Sr Dir Administrative Svcs change.                                                                                                    |
| Company      | FIU Q Florida International Univ                                                                                                    |
|              | Supervisor Of Personalize   Find   View All   💷   🔣 First 🕚 1 of 1 🕑 Last                                                                                |
|              | *Position<br>Number Position Title Name Reports To Reports To Descr                                                                                      |
|              |                                                                                                    |

| Fields to<br>Complete | Description                                                                                                    |
|-----------------------|----------------------------------------------------------------------------------------------------|
| Department ID         | Information defaults to current data.<br><i>Note:</i> If the department ID is being updated, please contact<br>Compensation Administration to discuss the action in further detail. |
| Location              | Field information defaults to data.                                                                                                    |
| Reports To            | Field information defaults to current data.                                                                                                    |
| Company               | Defaults to FIU.                                                                                                    |
| Supervisor Of         | Field information defaults to current data. Direct reports can be added in this field.                                                                                              |
| Union Code            | Field information defaults to the appropriate union code per the job code.                                                                                                    |

# Other Information:

| Other Information         | nation                                                                                                    |                                    |
|---------------------------|----------------------------------------------------------------------------------------------------|------------------------------------|
| Shift                     | 1 - Day Shift ▼                                                                                                    |                                    |
| Critical<br>Investment ID |                                                                                                    |                                    |
| Comp Rate                 | Chg Amt                                                                                                    | :: Chg %:                          |
|                           | Specific Information                                                                                                    |                                    |
|                           | <ul> <li>Update Incumbents</li> <li>Include Salary Plan/Grade</li> <li>Force Update for Title Changes</li> <li>Financial Disclosure Required</li> <li>Job Sharing Permitted</li> <li>Essential Personnel</li> </ul> | → HR will complete<br>these fields |

| Fields to<br>Complete     | Description                                 |
|---------------------------|---------------------------------------------|
| Shift                     | Field information defaults to current data. |
| Critical<br>Investment ID | Field information defaults to current data. |

## Budget Information: Budget Information

| Allo | ocation    | Persona   | lize   Find   View  | All   💷   🔢      | First 🤇 | ) 1 of 1 | Last |
|------|------------|-----------|---------------------|------------------|---------|----------|------|
|      | Combo Code | *Distrb % | Funding End<br>Date | Edit Chartfields |         |          |      |
| 1    | 000015449  | 100.000   | 31                  | Edit Chartfields |         |          | + -  |
|      | 000010440  | 100.000   |                     | Eart offartholdo |         |          |      |
|      |            |           |                     |                  |         |          |      |
|      |            |           |                     |                  |         |          |      |
| ;    |            |           |                     |                  |         | -        |      |
|      |            |           |                     |                  |         | _        |      |

| Fields to<br>Complete | Description                                                                                                    |
|-----------------------|----------------------------------------------------------------------------------------------------|
| Allocation            | Field information defaults to current data. If the allocation is changing, please submit the admin/staff change in status form (change in allocation) to update the allocation. |
| Budget Amount         | Field information defaults to current data.                                                                                                    |

- 5. Completing the Position Description:
  - In the ePRF, go to the "Position Profile Data" icon in order to update the position description. The icon can be found in the middle of the ePRF transaction.

| Position Profile Data | Profile ID |
|-----------------------|------------|
| POSITION PTOME Data   | 50040000   |
|                       | 50812000   |

- The "Position Profile" consists of the following sections:
  - Conditions Work schedule, target salary range, machines, and equipment used.
  - Requirements Pre employment requirements, working conditions, other essential requirements, compliance requirements, and departmental requirements.
  - Qualifications Licenses & certifications, degrees, language skills, knowledge, skills, and abilities (KSAs), and departmental preference.
  - **Duties** Responsibilities that the incumbent is expected to perform.

# Conditions:

| Schedule                                          |                                                                                                    | Personalize   Find   View                                        | AII   💷   🔣                               |
|---------------------------------------------------|----------------------------------------------------------------------------------------------------|------------------------------------------------------------------|-------------------------------------------|
| D                                                 | Time                                                                                                    |                                                                  | Statu                                     |
| B8:30AM                                           | Begin time: 8:30 AM                                                                                      | ]                                                                | Active                                    |
| E5:00PM                                           | End time: 5:00 PM                                                                                        | → Current schedule                                               | Active                                    |
| + Add New So                                      |                                                                                                    | pdate the working schedule                                       |                                           |
| -                                                 | ary Range                                                                                                | Personalize   Find   Vie                                         |                                           |
| Target Salary Rai                                 | 0                                                                                                    |                                                                  | Status                                    |
| \$33,000 - \$45,00                                |                                                                                                    |                                                                  |                                           |
|                                                   |                                                                                                    |                                                                  | Active                                    |
| + Add New Ta                                      |                                                                                                    | Click to update target salary range<br>Personalize   Find   View |                                           |
| + Add New Ta                                      | arget Salary Range                                                                                       |                                                                  |                                           |
| <ul> <li>Add New Ta</li> <li>Machines</li> </ul>  | arget Salary Range →                                                                                     |                                                                  | Ali   🖉   📑                               |
| Add New Ta     Machines  D OFFICE001              | arget Salary Range         & Equipment Used         Machines & Equipment                                 |                                                                  | All   🖓   📑                               |
| <ul> <li>Add New Ta</li> <li>Machines</li> </ul>  | arget Salary Range         & Equipment Used         Machines & Equipment         Calculator              |                                                                  | All   🔄   📑<br>Status<br>Active           |
| Add New Ta     Machines      OFFICE001  OFFICE002 | Arget Salary Range       & Equipment Used       Machines & Equipment       Calculator       Copy machine | Personalize   Find   View                                        | All   🔄   📑<br>Status<br>Active<br>Active |

| Fields to<br>Complete                   | Conditions Tab                                                                                                    |
|-----------------------------------------|----------------------------------------------------------------------------------------------------|
| Add New<br>Schedule                     | Click "Add New Schedule" in order to update the working hours.                                                            |
| Target Salary<br>Range                  | The target salary range is reviewed and approved by Compensation Administration.                                          |
| Add New<br>Machines &<br>Equipment Used | Machines, equipment, and tools that the incumbent will be expected<br>to use when performing the duties of this position. |

| Non-person Profile Add New Sche                     |               |                                                                   |
|-----------------------------------------------------|---------------|-------------------------------------------------------------------|
| Profile ID:                                         | 70016487      | Coordinator Admin. Services                                       |
| Profile Type:                                       | FIUPOS        | FIU POSITION                                                      |
| Add item details. Select<br>continue adding additio |               | eturn. Select Cancel to return. Select Apply and Add to           |
| Details                                             |               | Find View All First 🚺 1 of 1 🗈 Last                               |
| *Effective Date:                                    | 11/09/2012    | t Click on the Magnifying close to                                |
| *Time:                                              |               | Click on the Magnifying glass to open the content catalog for the |
| *Status:                                            | Active        | ✓ Schedule                                                        |
|                                                     | Apply and Add |                                                                   |

*Note:* Follow the same process for all the required fields.

## Requirements:

| Non-persor                       | n Profile                                         |                                       |                         |
|----------------------------------|---------------------------------------------------|---------------------------------------|-------------------------|
| Profile ID:                      | 70016487                                          |                                       |                         |
| Profile Type:                    | FIUPOS                                            | FIU POSITION                          |                         |
| *Profile Status:                 | Inactive 👻                                        |                                       |                         |
| *Description:                    | Coordinator Admin.                                | Services 🚺 🎒                          |                         |
| Short Description:               | CordAdmSvc                                        |                                       |                         |
| Profile Actions:                 | <select action=""></select>                       | • 📎                                   |                         |
| Conditions                       |                                                   | ent<br>cations Duties Advertisem      | ent                     |
| Pre-Employment                   | nt Requirements                                   |                                       |                         |
| There are current                | tly no Pre-Employment R                           | equirements for this profile. Pleas   | e add one if required.  |
|                                  |                                                   |                                       |                         |
| ➡ Add New Pre-E ➡ Working Condit | Employment Requiremen                             | IIS                                   |                         |
|                                  |                                                   | s for this profile. Please add one if | roquirod                |
| There are current                | ay no working conduons                            | s for unis prome. Prease add one in   | required.               |
| + Add New Work                   |                                                   |                                       |                         |
| 🗢 Other Essential                |                                                   |                                       | 🚻 First 🗹 1 of 1 🕨 Last |
|                                  | b factor ID                                       | Content Type                          | Status                  |
|                                  | <u>pility to work flexible</u><br>ours as needed. | JOBFACTORS                            | Active 🗍                |
| + Add New Other                  | r Essential Requirement                           | <u>s</u>                              |                         |
| - Compliance Red                 | quirements                                        |                                       |                         |
| There are current                | tly no Compliance Requi                           | rements for this profile. Please ad   | d one if required.      |
| + Add New Com                    | pliance Requirements                              |                                       |                         |

| Fields to<br>Complete           | Requirements Tab                                                                                                    |
|---------------------------------|----------------------------------------------------------------------------------------------------|
| Pre-Employment<br>Requirements  | The pre-employment requirements are determined by the type of duties the incumbent will be performing. For example, positions that handle cash require fingerprinting. All positions require a criminal background check. |
| Working<br>Conditions           | Update the working conditions.                                                                                                    |
| Other Essential<br>Requirements | Update any other essential requirements that are needed to perform the duties of this position.                                                                                                    |
| Compliance<br>Requirements      | The compliance requirement depends on the function of the job.<br>For instance, if the position oversees budget, then it will require the<br>"Financial Disclosure" compliance requirement.                               |

# Qualifications:

| Conditions Requi            | rements Qualifications              | Duties          | Advertisement      | Direct Cl       | harge Exemp  | otion    |            |                 |
|-----------------------------|-------------------------------------|-----------------|--------------------|-----------------|--------------|----------|------------|-----------------|
| ▼ Licenses & Certifications |                                     |                 |                    |                 |              |          |            |                 |
| There are currently r       | no Licenses & Certifications f      | or this profile | e. Please add or   | e if required.  |              |          |            |                 |
| + Add New License           | es & Certifications                 |                 |                    |                 |              |          |            |                 |
| Degrees                     |                                     |                 |                    |                 |              |          |            |                 |
| There are currently r       | no Degrees for this profile. Pl     | ease add on     | ne if required.    |                 |              |          |            |                 |
| + Add New Degrees           | s                                   |                 |                    |                 |              |          |            |                 |
| 🔻 Language Skill            | s                                   |                 |                    |                 |              |          |            |                 |
| There are currently r       | no Language Skills for this pro     | ofile. Please   | e add one if requi | red.            |              |          |            |                 |
| + Add New Langua            | ge Skills                           |                 |                    |                 |              |          |            |                 |
| 🔍 Knowledge, Sk             | tills & Abilities                   |                 | Persona            | lize   Find   ' | View All   🗳 |          | First 🕚 1- | 5 of 14 🕑 La    |
| ID                          | KSA ID                              |                 |                    |                 |              | Status   |            | View<br>History |
| KNOW009                     | Knowledge of advanced fea           | tures in Mici   | rosoft Office Suit | e and ShareF    | oint.        | Inactive |            |                 |
| KNOW036                     | Knowledge of Photoshop.             |                 |                    |                 |              | Inactive |            |                 |
| MENTALABL001                | Ability to handle information manne | of sensitive    | e and confidential | nature in a p   | rofessional  | Active   |            |                 |

| Fields to<br>Complete                   | Qualifications                                                                      |
|-----------------------------------------|-------------------------------------------------------------------------------------|
| Add New<br>Licenses &<br>Certifications | Update the position with the appropriate licenses & certifications.                 |
| Add New<br>Degrees                      | Update the position with the appropriate degrees.                                   |
| Knowledge,<br>Skills & Abilities        | Update the position with appropriate KSAs that are needed to perform the functions. |

# 6. Duties & Responsibilities

| Fields to<br>Complete | Duties Tab                                                                                                    |
|-----------------------|----------------------------------------------------------------------------------------------------|
| Job Summary           | The job summary describes the primary purpose of the position.The purpose may be linked to goals or outcomes for the<br>department/unit.Administrative positions– The job summary can describe the<br>strategic value of the position or the importance to the<br>organization's business.Staff positions– The job summary will be more task oriented. |
| Duties                | The most important duties, responsibilities, or tasks should be listed first.                                                                                                    |

| Profile ID NEW                                                                                                    |                                                              |                                           |                                                                   |                                  |
|----------------------------------------------------------------------------------------------------|--------------------------------------------------------------|-------------------------------------------|-------------------------------------------------------------------|----------------------------------|
| Profile Type FIUPOS                                                                                                    | FIU POSITION                                                 |                                           |                                                                   |                                  |
| *Profile Status Inactive                                                                                                    |                                                              |                                           |                                                                   |                                  |
| *Description Coordinator Aca                                                                                                    |                                                              |                                           |                                                                   |                                  |
| Short Description CoordAcad                                                                                                    |                                                              |                                           |                                                                   |                                  |
| Short Description CoordAcad                                                                                                    |                                                              |                                           |                                                                   |                                  |
| Print (D Comments                                                                                                    |                                                              | Profile Actions                           | [Select Action]                                                   | • (>>                            |
| Conditions Requirements Q                                                                                                    | ualifications Duties                                         | Advertisement                             | Direct Charge Exemption                                           |                                  |
| ▼ Job Summary                                                                                                    |                                                              |                                           |                                                                   |                                  |
| There are currently no Job Summa                                                                                                    | ry for this profile. Please                                  | add one if required.                      |                                                                   |                                  |
| + Add New Job Summary                                                                                                    | → Enter the scop                                             | pe of the job.                            |                                                                   |                                  |
| Duties & Responsibilities                                                                                                    |                                                              |                                           |                                                                   |                                  |
| There are currently no Duties & Re                                                                                                    | sponsibilities for this profi                                | ile. Please add one                       | if required.                                                      |                                  |
| + Add New Duties & Responsibiliti                                                                                                    | ies — Enter the perform                                      |                                           | nsibilities that this posit                                       | ion will                         |
| Profile Identities                                                                                                    | perioriii                                                    |                                           |                                                                   |                                  |
| + Add Profile Identity                                                                                                    |                                                              |                                           |                                                                   |                                  |
| Profile Associations                                                                                                    |                                                              |                                           |                                                                   |                                  |
| ,                                                                                                    |                                                              |                                           |                                                                   |                                  |
| + Add Profile Association                                                                                                    |                                                              |                                           |                                                                   |                                  |
| Save                                                                                                    |                                                              |                                           |                                                                   |                                  |
|                                                                                                    | _                                                            |                                           |                                                                   |                                  |
| ow to Update the Job S                                                                                                    | <u>Summary:</u>                                              |                                           |                                                                   |                                  |
|                                                                                                    | narv."                                                       |                                           |                                                                   |                                  |
| ✓ Click on "Job Sumn                                                                                                    | •                                                            | (+) sign.                                 |                                                                   |                                  |
| <ul> <li>✓ Click on "Job Sumn</li> <li>✓ Insert a row by click</li> </ul>                                                                                                    |                                                              | ( ) 0                                     |                                                                   |                                  |
| <ul><li>✓ Click on "Job Sumn</li><li>✓ Insert a row by click</li></ul>                                                                                                    |                                                              |                                           |                                                                   |                                  |
|                                                                                                    |                                                              |                                           |                                                                   |                                  |
| ✓ Insert a row by click                                                                                                    |                                                              |                                           |                                                                   |                                  |
| ✓ Insert a row by click<br>date Job Summary<br>Profile ID 50812000                                                                                                    | Account Manage                                               | r                                         |                                                                   |                                  |
| ✓ Insert a row by click<br>date Job Summary<br>Profile ID 50812000<br>Profile Type FIUPOS                                                                                                    | FIU POSITION                                                 |                                           |                                                                   |                                  |
| ✓ Insert a row by click<br>date Job Summary<br>Profile ID 50812000<br>Profile Type FIUPOS<br>late item details, then select OK to apply cha                                                                | FIU POSITION                                                 |                                           | -                                                                 |                                  |
| ✓ Insert a row by click<br>date Job Summary<br>Profile ID 50812000<br>Profile Type FIUPOS<br>late item details, then select OK to apply cha                                                                | FIU POSITION                                                 |                                           | Find   View All F                                                 |                                  |
| Insert a row by click Indate Job Summary Profile ID 50812000 Profile Type FIUPOS Interiment details, then select OK to apply characteristic Interiment details, then select OK to apply characteristic     | FIU POSITION<br>anges and return. Select Cance<br>07/02/2016 | el to return without any c                | -                                                                 |                                  |
| ✓ Insert a row by click<br>date Job Summary<br>Profile ID 50812000<br>Profile Type FIUPOS<br>late item details, then select OK to apply cha<br>ails<br>*Effective Date<br>Job Summary                      | FIU POSITION<br>anges and return. Select Cance<br>07/02/2016 |                                           | Find   View All F<br>Insert a Row by clicking on                  |                                  |
| ✓ Insert a row by click<br>odate Job Summary<br>Profile ID 50812000<br>Profile Type FIUPOS<br>late item details, then select OK to apply cha<br>ails<br>*Effective Date<br>Job Summary<br>Effective Status | FIU POSITION<br>anges and return. Select Cance<br>07/02/2016 | el to return without any c<br>Job Summary | Find   View All F<br>Insert a Row by clicking on<br>plus (+) sign | rst 🕚 1 of 3 🕑 Last<br>the 🖛 🛨 🖃 |

- ✓ Once you insert a row, the "Effective Date" will default to today's date.
- ✓ Enter the duties.
- ✓ Click "OK."

Profile ID 50812000 Profile Type FIUPOS

Account Manager

Update item details, then select OK to apply changes and return. Select Cancel to return without any changes.

| Details |                                                                                                    | Find   View All |
|---------|----------------------------------------------------------------------------------------------------|-----------------|
|         | *Effective Date 01/20/2017   Defaults to current date.                                                                                                    |                 |
|         | Job Summary SUM01 Job Summary                                                                                                    |                 |
|         | Effective Status Active                                                                                                    |                 |
|         | Job Summary Responsible for the overall marketing communication and execution plans for existing and new campaigns and programs including, the planning, oversight and execution of direct marketing. PR. Advertising, online marketing, event marketing. | Enter<br>duties |
| OK      | ncel                                                                                                    |                 |

## How to Update and Add New Duties/Responsibilities:

#### Adding New Duties:

#### Add New Duties & Responsibilities

Profile ID NEW

Coord. Academic Support Services

Profile Type FIUPOS

FIU POSITION

Add item details. Select OK to apply changes and return. Select Cancel to return without making any changes. Select Apply and Add Another to continue adding additional items.

| Details                         | Find   View All First                                                            |
|---------------------------------|----------------------------------------------------------------------------------|
| *Effective Date 01/11/2017      |                                                                                  |
| *Duties                         | Click on the magnifying glass and select the appropriate Duty number             |
| Status Active <b>v</b>          | Staff position requires a weight percentage to be allocated to                   |
| Weight %                        | each of the duty.<br>Administrative position doesn't require a weight percentage |
| Essential Function              | Check flag, if it's an Essential duty                                            |
| Description (1325 Max Length)   | — Enter duties                                                                   |
|                                 |                                                                                  |
| OK Cancel Apply and Add Another |                                                                                  |
|                                 |                                                                                  |
|                                 |                                                                                  |

| Fields to<br>Complete | Duties Tab                                                                                                    |
|-----------------------|----------------------------------------------------------------------------------------------------|
| Duties                | Enter "DU" and the next sequential number (e.g. DU01, DU02, etc.).                                                                                                    |
| Status                | Active                                                                                                    |
| Weight %              | Staff Position – Enter the percentage of time, the incumbent generally spends performing the duty.<br>Administrative position – Does not require a weight percentage. |
| Essential<br>Function | Click the "Essential Flag" if the duty is essential to the position.                                                                                                  |
| Description           | Enter the duty in the "Description" field.                                                                                                    |

*Updating the Duties:* ✓ Select the duty that you want to update.

| 🔻 Duti | es & Responsibilities                                |                 |        |                      |                    | Personalize   Find   View All   💷   🔜 🛛 First                                                                                                    |  |  |  |
|--------|------------------------------------------------------|-----------------|--------|----------------------|--------------------|----------------------------------------------------------------------------------------------------|--|--|--|
| ID     | Duties                                               | *Effective Date | Status | Status Weight Weight | Essential Function | Description (1325 Max Length)                                                                                                    |  |  |  |
| DU01   | Duty #1                                              | 01/28/2017      | Active |                      | ø                  | Direct report to the Director of Communication; Responsible<br>planning, administration, coordination and management of al<br>communications which include public relations and informati<br>include development programs such as promotional fundrais<br>alumni participation in support of the College's programs and      |  |  |  |
| DU02   | Duty #2                                              | 01/28/2017      | Active |                      |                    | Serves as External Relations liaison for the Dean's Office as College as needed.                                                                                                    |  |  |  |
| DU03   | Duty #3 Click on the Duty that you<br>want to update | 01/28/2017      | Active |                      | ø                  | Conducts meetings with CARTA Account Managers and uni<br>officials in developing, coordinating and evaluating the streng<br>weaknesses of the communication programs, in coordination<br>Director of Communication. Prepares recommendations for t<br>of Communication regarding the development and revision o<br>programs. |  |  |  |
| DU04   | Duty #4                                              | 01/28/2017      | Active |                      | ¢                  | Manage the production, implementation, dissemination and e<br>of all promotional materials, news/media relations, signage,<br>announcements, CARTA News, advertising, press kits and<br>materials for the College, including Dean's newsletters for al<br>and external audiences.                                            |  |  |  |
| DU05   | Duty #5                                              | 01/28/2017      | Active |                      | Ø                  | Manage, plan, execute and evaluate all marketing initiatives<br>outreach, engagement and signature events central to the C<br>mission and in tandem with university officials, community s<br>and Development Director.                                                                                                    |  |  |  |

- ✓ Insert a row by clicking on the plus (+) sign.
- ✓ Once you insert a row, the "Effective Date" will default to today's date.
- $\checkmark$  Enter the duties.
- ✓ Click "OK."

#### Update Duties & Responsibilities

Profile ID 50812000
Profile Type FIUPOS

Account Manager

Update item details, then select OK to apply changes and return. Select Cancel to return without any changes.

| Details         |                                                                                                    |         | Find   View All    | First 🕚 | 1 of 3 🕐 Last |
|-----------------|----------------------------------------------------------------------------------------------------|---------|--------------------|---------|---------------|
| *Effective Date | 01/28/2017                                                                                                    |         | Insert a Row by    |         | +             |
| Duties          | DU01                                                                                                    | Duty #1 | on the plus (+) si | gn      |               |
| Status          | Active •                                                                                                    |         |                    |         |               |
| Weight %        |                                                                                                    |         |                    |         |               |
|                 | Essential Function                                                                                                    |         |                    |         |               |
|                 | Communication; Responsible for<br>ordination and management of<br>de public relations and<br>velopment programs such as | ×.      |                    |         |               |

#### 7. Saving the Changes

Once the duties have been entered, click "Save" toward the bottom of the page. Then, click "Return to Previous Page," which will direct you to the ePRF transaction.

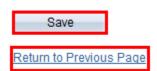

8. Submitting for Approval

Scroll to the bottom of the main ePRF transaction and click the "Submit for Approval" button.

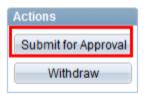

9. Workflow Approval Process

Department Manager ------→ Business Unit Head ------→ Compensation